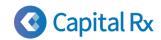

## Our digital app has all of the information you would expect with added features!

The Capital Rx suite of digital tools includes an online member portal and mobile app, giving you a personal advisor for your prescriptions in the palm of your hand.

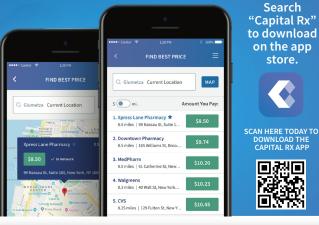

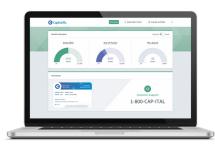

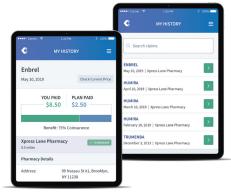

Find low cost drugs at a pharmacy near you

Find a pharmacy

View your claims history

Download a digital pharmacy ID card

View which drugs are covered under your plan

Track how much money you have paid towards your out-of-pocket obligations

View or download member documents and plan forms

## **HOW TO REGISTER:**

- 1. Visit https://app.cap-rx.com/register
- 2. Fill in your personal information and click VALIDATE
- 3. Complete credentials form and click **CREATE ACCOUNT**
- 4. Check your email and locate the verification code sent from Capital Rx
- **5.** Enter the code provided to validate your email address

**Registration is complete!** You can now login using the credentials established during registration!